# iDim

# **Guide d'installation**

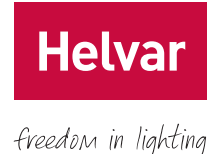

# **OB-1101 iDim Orbit**

OB-1101 iDim Orbit est un capteur autonome encastré en faux-plafond avec un détecteur de mouvement qui permet d'installer et de configurer facilement un système de gestion d'éclairage.

Ce document indique comment connecter le capteur et le monter dans un plafond. Pour des informations sur la configuration, se référer au *Guide de l'iDim Orbit App*.

# **1. Caractéristiques principales**

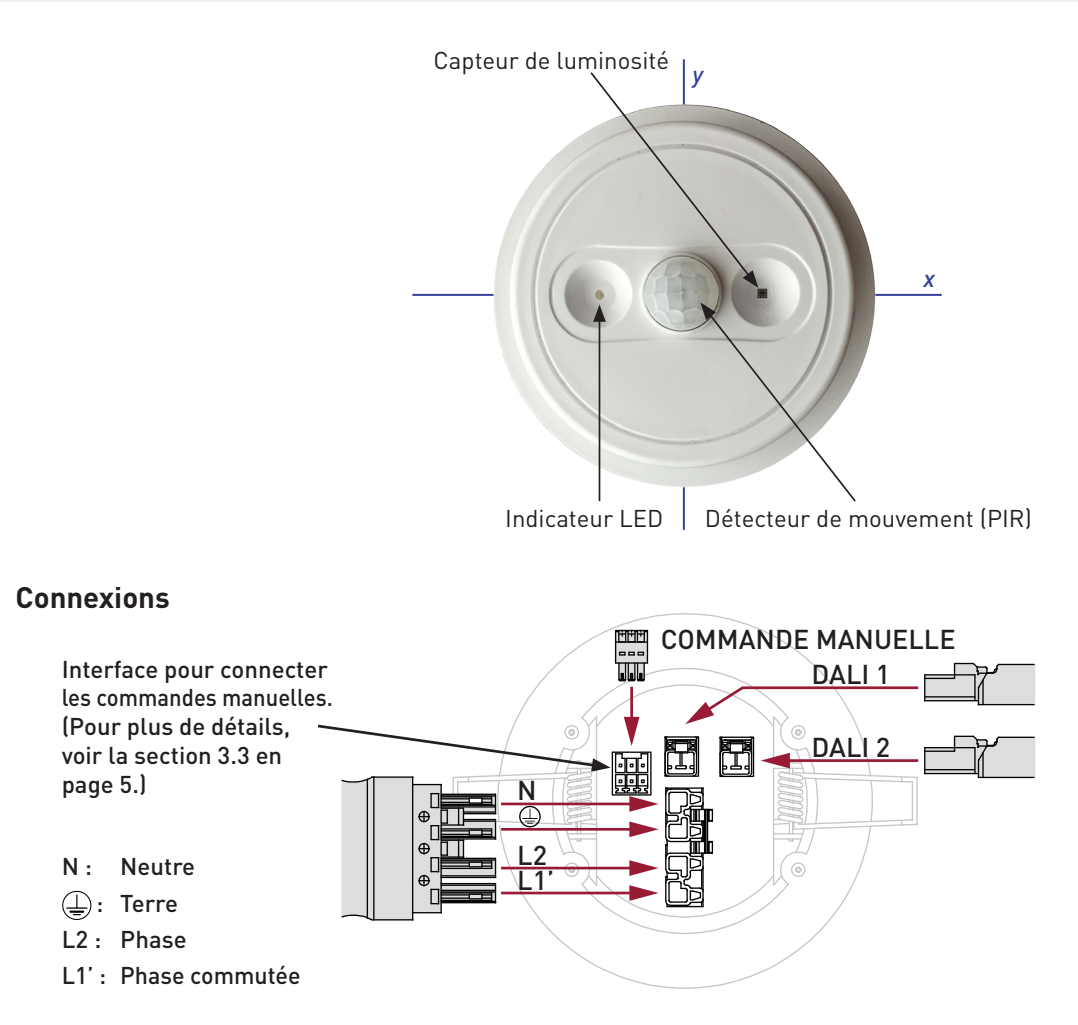

#### **Paramètres par défaut**

D'origine, le capteur a les paramètres par défaut suivants pour les profils 1 et 2 :

- Sortie DALI canal 1 : DALI broadcast
- Sortie DALI canal 2 : Copie du canal DALI 1
- Sortie relais : Copie du canal DALI 1
- Mode de détection : Présence
- Niveau d'éclairage : 100 %
- Délais d'occupation : 20 min
- Pré-extinction : 30 %
- Délais de transition : 5 min
- Bright-out (Seuil de luminosité) : Désactivé
- Régulation de luminosité : Désactivé
- *1* Helvar | Les données peuvent être modifiées à tout moment et sans préavis. www.helvar.com
- Programme horaire : Désactivé
- Délais de sortie : 2 min
- Borne nº 1:
- Borne no Swich Control sur canal DALI 1

Commun

- Borne nº 3 : Swich Control sur canal DALI 1
- Borne nº 4 : On/Off sur le relais
- Borne nº 5 : Swich Control sur canal DALI 2
- Borne nº 6 : Swich Control sur canal DALI 2

Vous pouvez modifier ces paramètres avec l'iDim Orbit App. Pour plus d'information, voir le *Guide de l'iDim Orbit App*.

### **2. Couverture**

### **Couverture du capteur de luminosité**

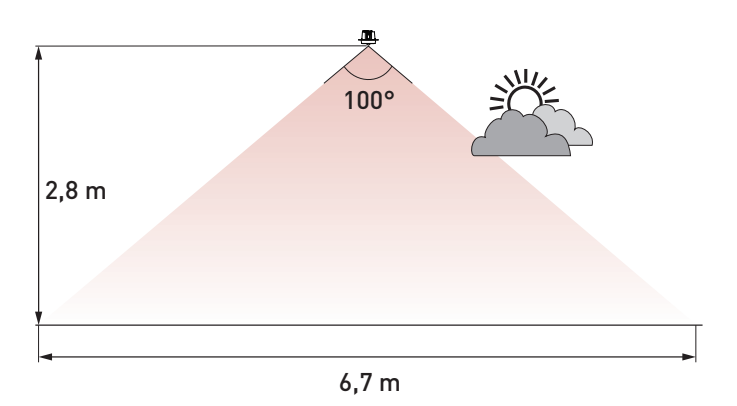

### **Couverture de la détection de présence**

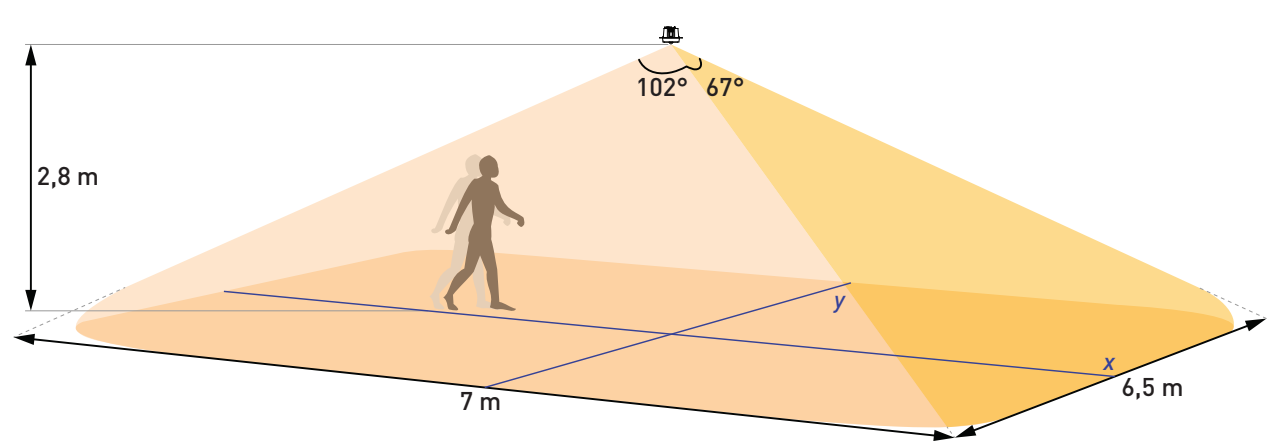

Du fait de la technologie de détection (PIR), le déplacement d'une personne directement en direction du centre du capteur réduit la finesse de la détection. Le point de détection est affecté par l'environnement, la vitesse de déplacement, le type de vêtements ou la température de l'air. Il n'est donc pas possible de garantir une zone de détection lorsque que le déplacement d'une personne se fait directement vers le capteur.

Lorsque une personne se déplace à travers la zone de détection (mais pas en direction du capteur), la zone de détection est étendue. De ce fait, pour des applications ou les occupants sont libres de se déplacer dans toutes les directions, les données ci-dessus peuvent être utilisées pour déterminer la position du capteur.

**Helvar** 

### **3. Installation**

Pour monter l'OB-1101 iDim Orbit dans un plafond, suivez les étapes suivantes :

- 1. Montez le connecteur de l'alimentation comme indiquée dans la section 3.1, « Montage du connecteur de l'alimentation », en bas de cette page.
- 2. Montez les connecteurs DALI comme dans la section 3.2, « Montage des connecteurs DALI », en page 4.
- 3. Si nécessaire, montez le connecteur pour une commande manuelle comme indiqué dans la section 3.3, « Montage du connecteur pour la commande manuelle », en page 5.
- 4. Branchez le connecteur de l'alimentation et le(s) connecteur(s) DALI sur le capteur.
- 5. Si nécessaire, branchez le connecteur pour la commande manuelle sur le capteur.
- 6. Montez le capteur dans le plafond comme indiquée dans la section 3.4, « Montage du capteur dans le plafond », en page 5.
- 7. Alimentez le capteur.
- 8. Téléchargez l'application iDim Orbit sur votre appareil iOS (iPod Touch, iPhone ou iPad).
- 9. Connectez l'application iDim Orbit à l'OB-1101 iDim Orbit via Bluetooth® Smart™.
- 10. Configurer le capteur avec l'application. Le mot de passe par défaut est 00000. Pour plus d'information, voir le *Guide de l'iDim Orbit App*.

#### **Recommandations d'installation**

- Positionner la cellule de façon à ce que les occupants du local soient normalement dans la zone de détection.
- Ne pas fixer le capteur sur une surface instable ou vibrante.
- Ne pas installer le capteur à moins de 1 m de tout équipement d'éclairage, de chauffage ou de ventilation.
- L'alimentation externe doit être protégée. La protection ne doit pas excéder 16 A, avec un disjoncteur type C.

### **3.1. Montage du connecteur de l'alimentation**

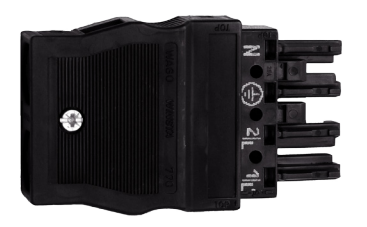

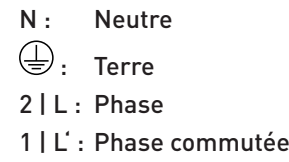

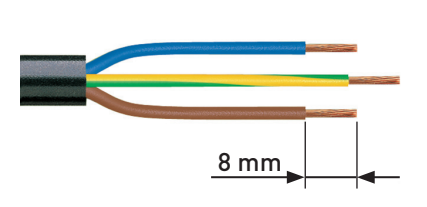

Dénudez sur 8 mm la phase, le neutre et la terre.

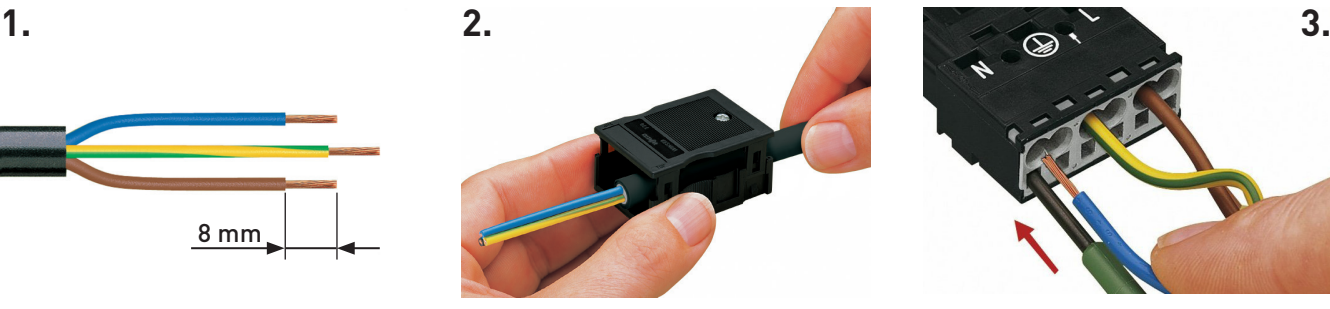

Passez le câble d'alimentation dans le serre-câble clipsable.

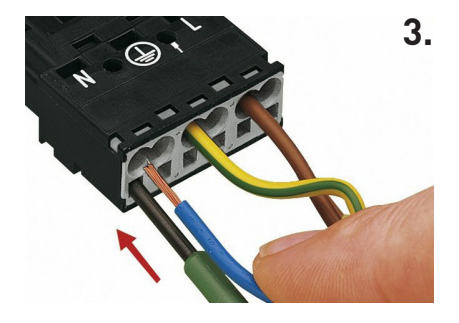

**Helvar** 

freedom in lighting

Câbles rigides : Poussez le câble dénudé jusqu'à atteindre la butée.

#### Câbles souple :

- a. Appuyez sur la borne souhaitée avec un tournevis 2,5 mm.
- b. Insérez le câble souple jusqu'à la butée.
- c. Retirez le tournevis pour fermer la borne.

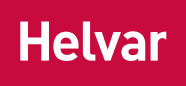

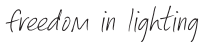

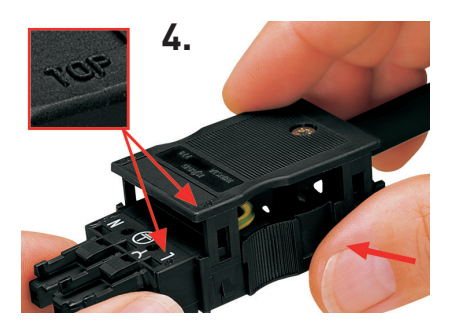

Remontez le serre-câble sur le bornier. Repérer l'inscription « TOP ».

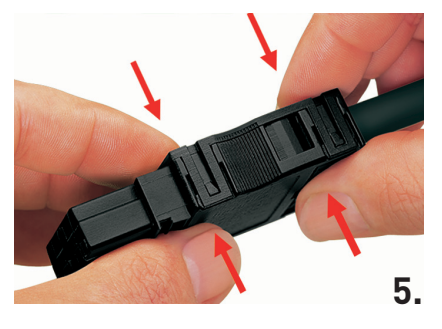

Clipsez ensemble la partie supérieure et la partie inférieure du serre-câble.

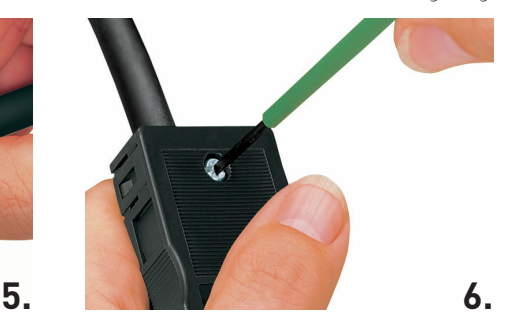

Serrez la vis du serre-câble avec un tournevis de 2,5 mm.

### **3.2. Montage des connecteurs DALI**

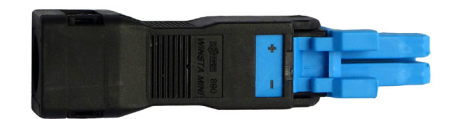

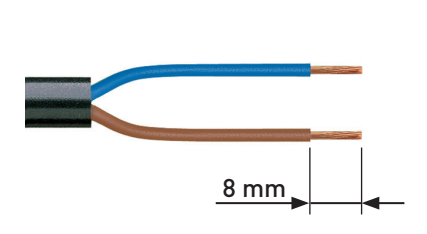

Dénudez de 8 mm chaque câble.

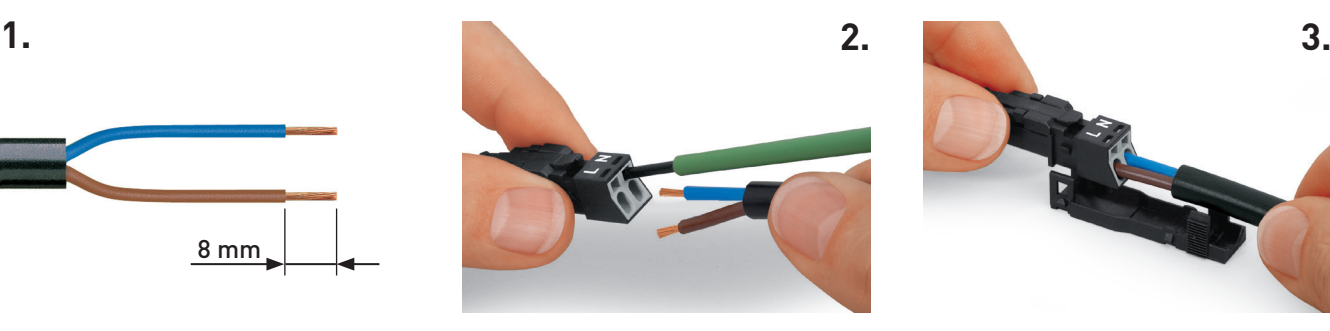

Câbles rigides : Poussez le câble dénudé jusqu'à atteindre la butée.

Câbles souple :

- a. Appuyez sur la borne souhaitée avec un tournevis 2,5 mm.
- b. Insérez le câble souple jusqu'à la butée.
- c. Retirez le tournevis pour fermer la borne.

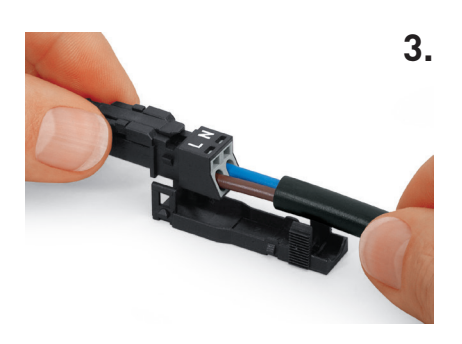

Clipsez la partie supérieure du serre-câble.

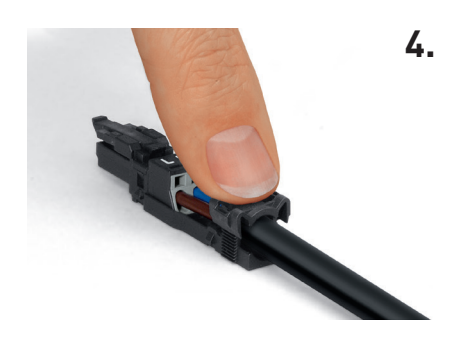

Pressez avec votre doigt l'attache du serre-câble.

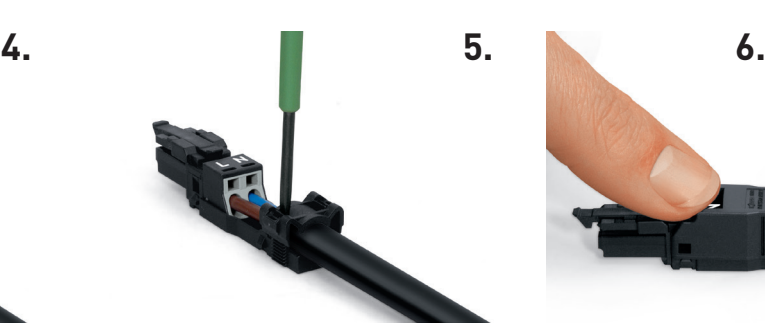

Pressez vers le bas l'attache du serre-câble avec un tournevis 2,5 mm en alternant des deux côtés.

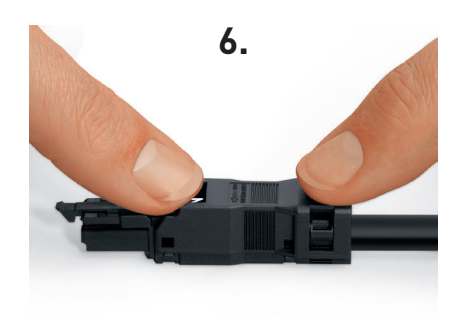

Démontez la partie supérieure du serre-câble.

*Helvar OB-1101 iDim Orbit : Guide d'installation 4*

### **3.3. Montage du connecteur pour la commande manuelle**

**Helvar** 

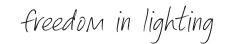

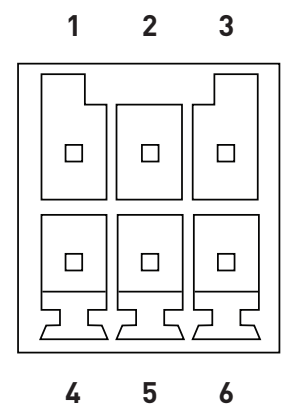

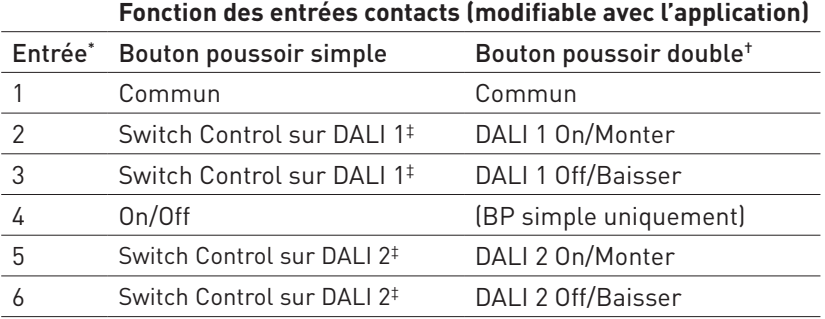

- Les entrées de contact sont en Très Basse Tension (TBT).
- † Bouton poussoir double (repos au centre).
- ‡ Le mode Switch Control permet de commander les fonctions On/Off (appui court) et gradation (appui long) avec un seul bouton poussoir.

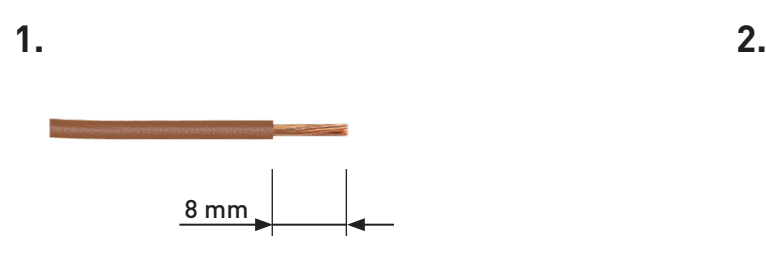

Dénudez de 8 mm chaque câble.

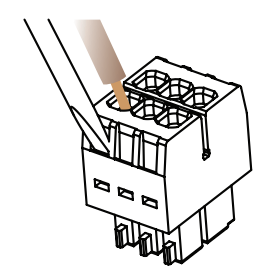

- a. Appuyez sur la borne souhaitée avec un tournevis 2,5 mm.
- b. Insérez le câble souple jusqu'à la butée.
- c. Retirez le tournevis pour fermer la borne.

### **3.4. Montage du capteur dans le plafond**

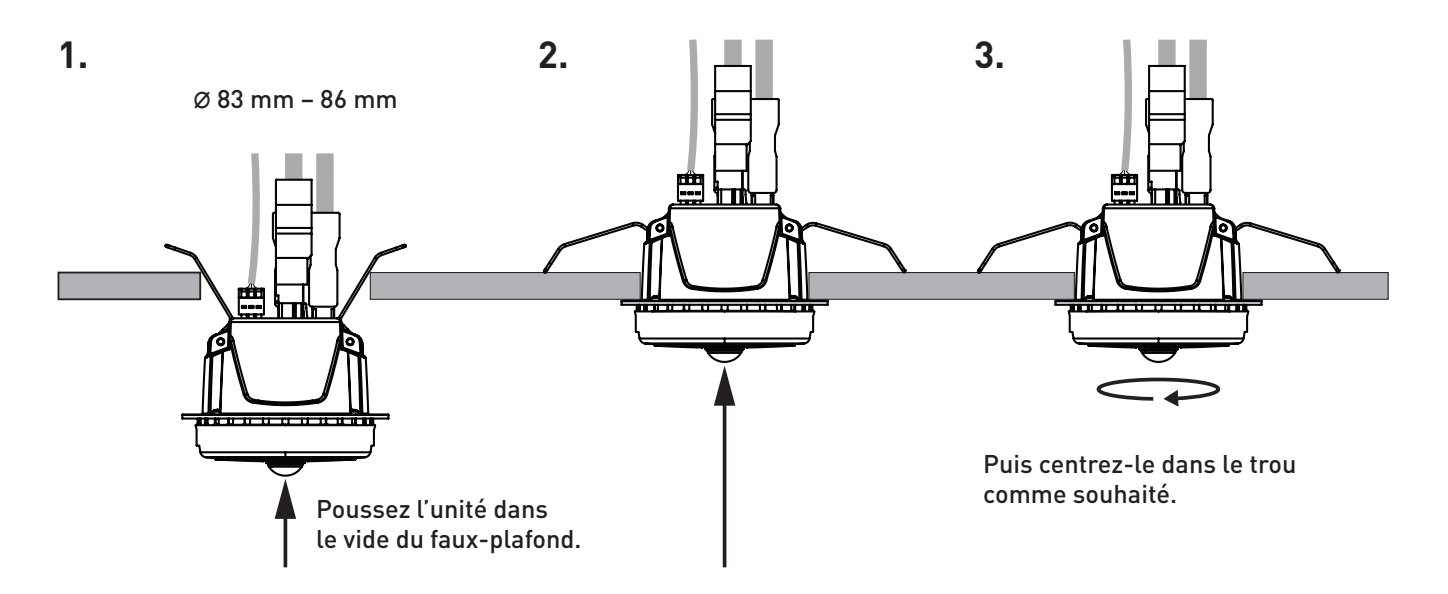

# **4. Schéma de câblage**

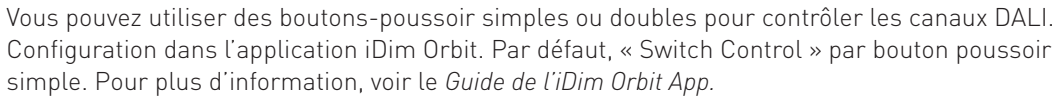

freedom in lighting

**Helvar** 

À titre d'exemple, le schéma suivant montre :

- Un point de commande (entrées 2 et 3) en utilisant un bouton poussoir double pour le canal DALI 1
- Deux points de commande (entrées 5 et 6) pour le canal DALI 2 en utilisant des boutons poussoirs simples connectés en parallèle
- Un point de commande en utilisant un bouton poussoir simple pour contrôler le relais (entrée 4)

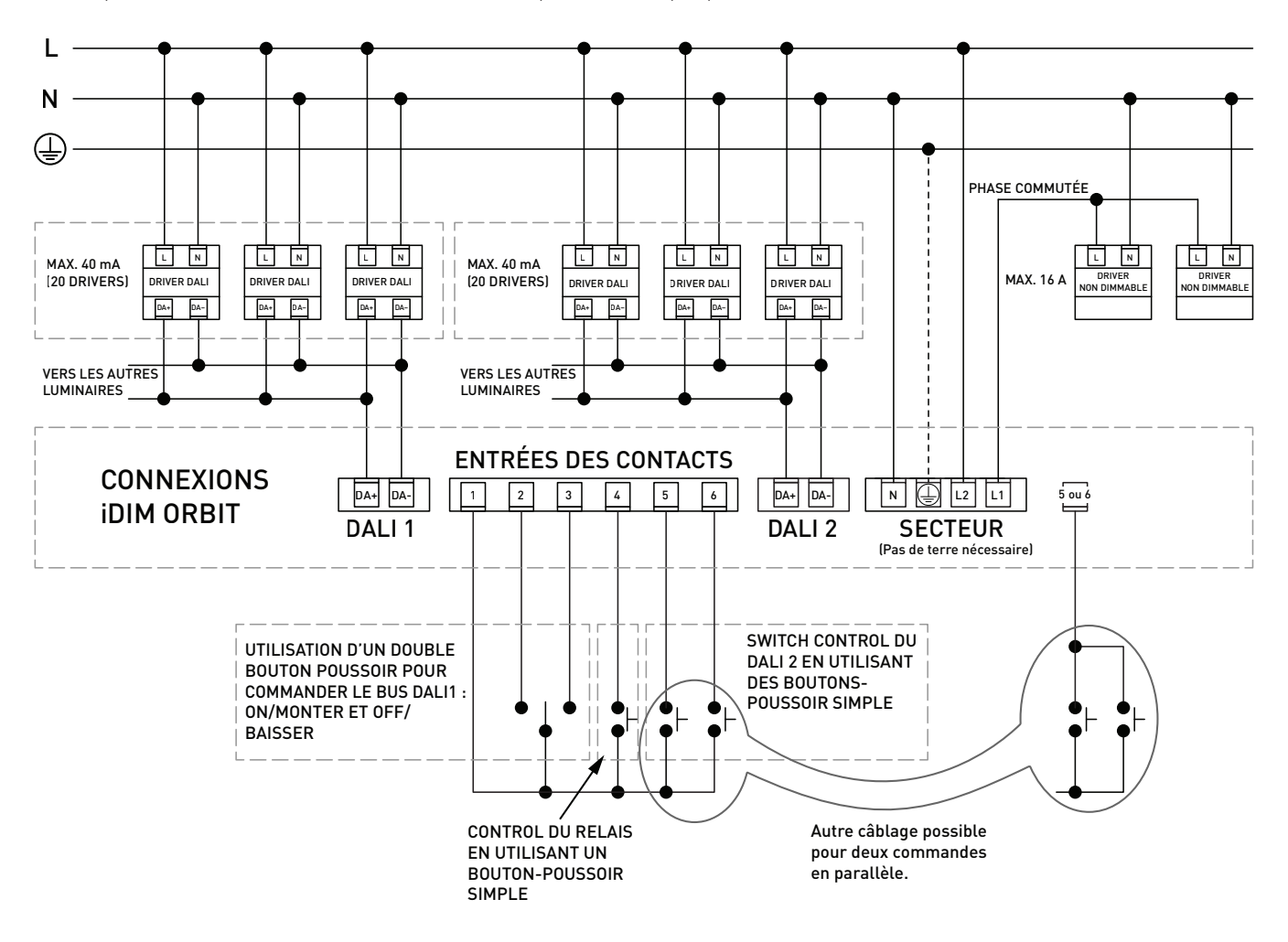

### **5. Données techniques**

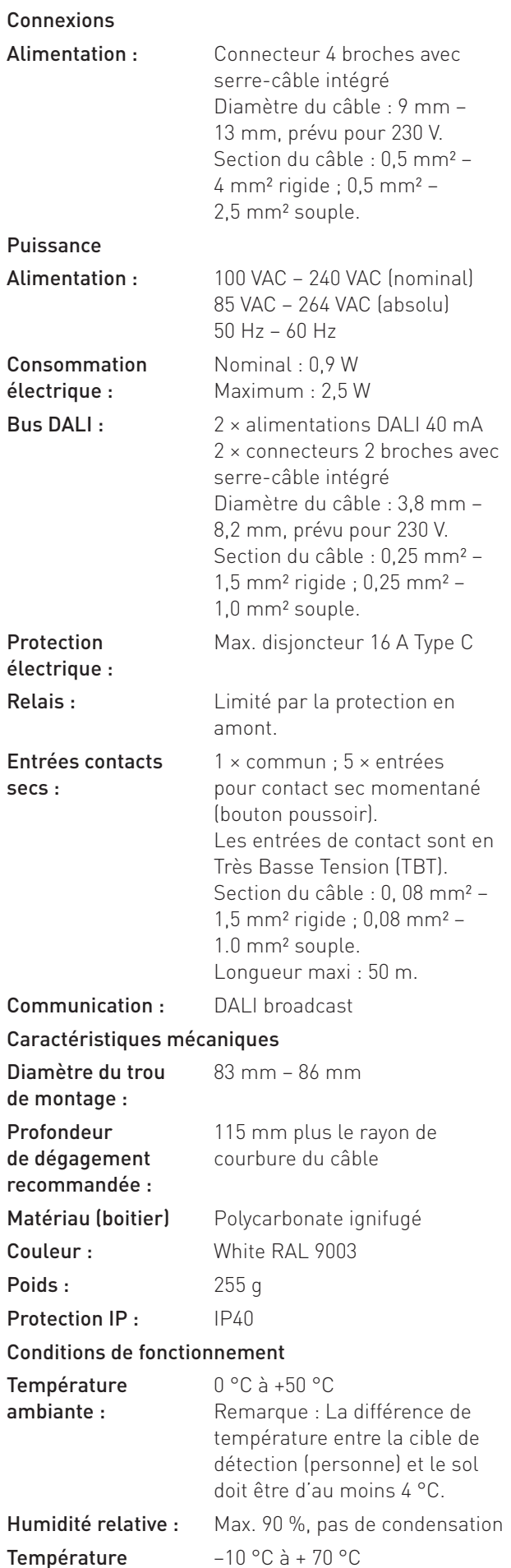

freedom in lighting Normes et conformité EMC : EN 301489-1 EN 55015 EN 61547 Sécurité : IEC 60669-2-5 Environnement : Conforme avec la DEEE et la directive RoHS. FCC: Contient l'identifiant FCC T7VPAN17.

#### **Dimensions (mm)**

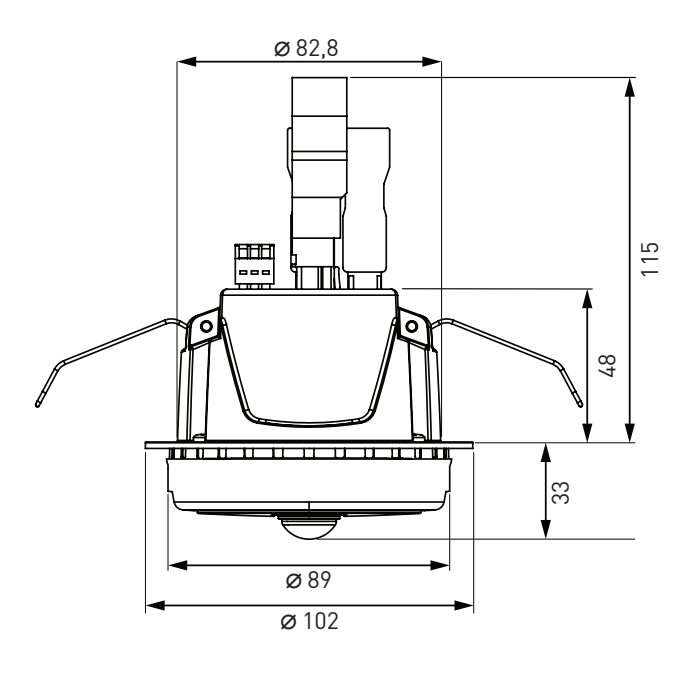

Helvar Ltd Hawley Mill Hawley Road DARTFORD DA2 7SY ROYAUME-UNI www.helvar.com

*Doc. D007154fr, édition 1, 2016-08-09*

7 Helvar | Les données peuvent être modifiées à tout moment et sans préavis.

de stockage :